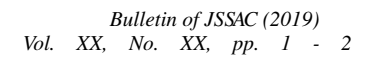

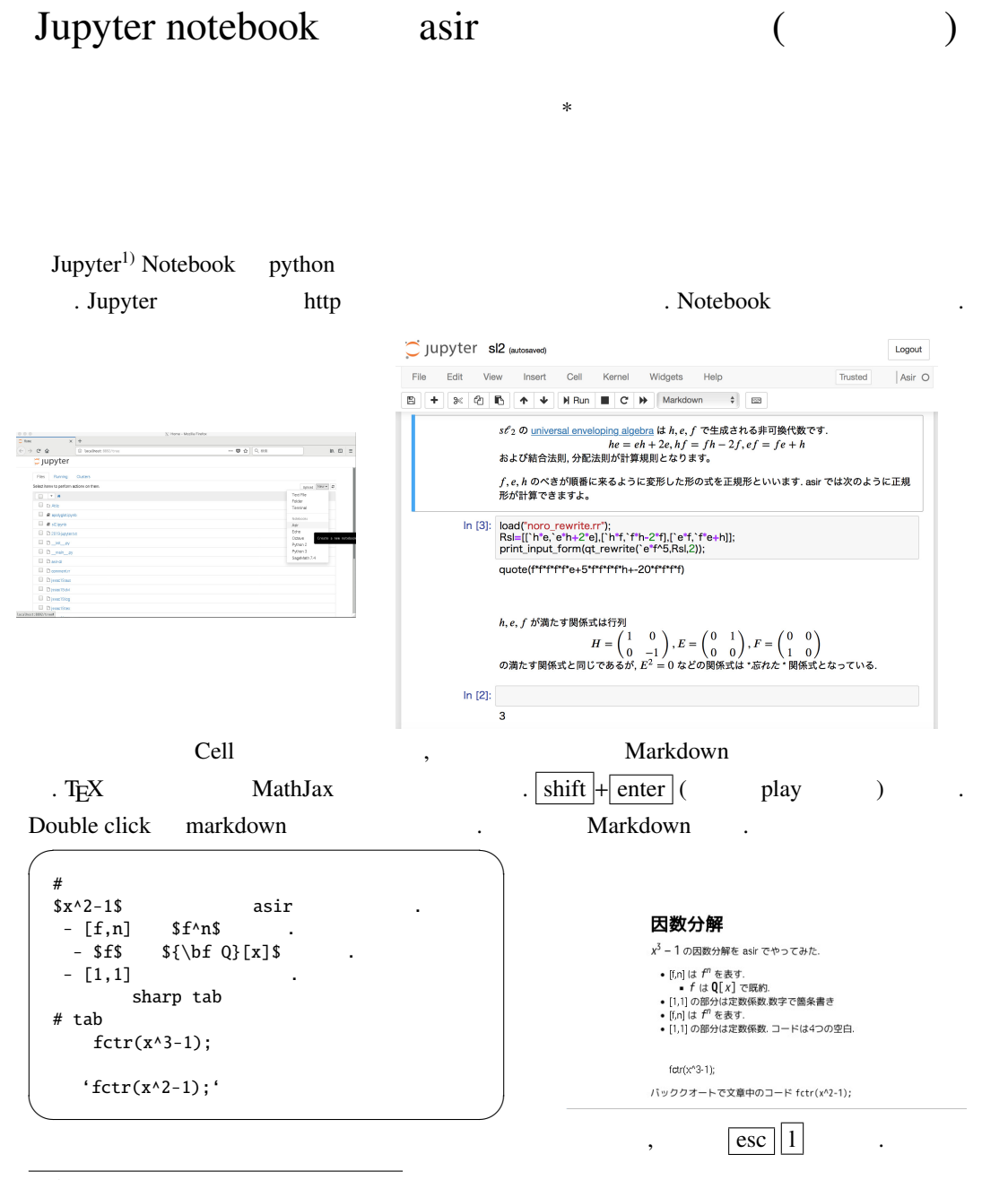

∗ takayama@math.kobe-u.ac.jp

1)https://juyter.org

asir Jupyter notebook

- 1. python octave kernel
- 2. python asir ,  $OpenXM^{2)}$  sm1 toolkit shared library python bython the python python (pexpect module (a) toolkit subset of the contave kernel and the set of the set of the set of the set of the set of the set of the set of the set of the set of the set of the set of the set of the set of the set of the set of the set of t asir octave  $($  o[x\\_](#page-1-0)texmacs -view jupyter )

OpenXM で通信プロトコルが厳密に定義されており, また C 言語による toolkit が用意されて  $\, \, , \qquad \qquad \, \, 6 \qquad \qquad \, .$ 

kernel Making kernel for Jupyter<sup>3)</sup>  $\cdot$  4) and  $\cdot$  4) and  $\cdot$  4)

Jupyter asir kernel

参考にしてもらいたい.

- 1. base\_prompt() Prompt 
Reference Reprise Reprise TPython Pexpect
- 2. code do\_execute\_direct
- 3. make\_figures return None <br>
'NoneType' object has no attribute '\_\_getitem\_\_'
- 4. asir\_kernel/ \_\_init\_\_.py .

ラー・シー・シー・シー

- 5. ctrl("debug\_window",0); ctrl("no\_debug\_on\_error",1); (jupyter-init.rr)
- 6.  $\blacksquare$  prompt buffering  $\blacksquare$ . ';;'
- 7. Debug . ox\_texmacs.c DEBUG2 def /tmp/debug-texmacs.txt. export OX\_XTERM\_GEOMETRY=80x20+0+0

 $\overline{\phantom{a}}$ . kernel.py

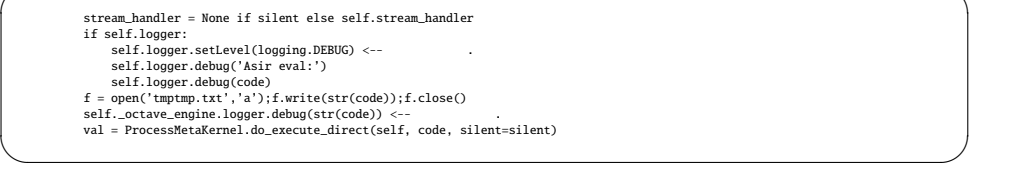

- 8. http://pygments.org (get\_pygments\_lexer) asir\_kernel/kernel.py, language\_info C .
- 9. jupyter shell script #!/bin/bash . Exec format error.
- <span id="page-1-1"></span><span id="page-1-0"></span>10. Debian ~ ./local pip  $\tilde{C}/.$ local/bin/jupyter-kernelspec list kernel

 $URL \qquad \qquad \blacksquare$ 

 $^{2)}$ http://www.openxm.org

<sup>3)</sup>https://jupyter-client.readthedocs.io/en/stable/kernels.html

<sup>4)</sup>http://www.math.kobe-u.ac.jp/HOME/taka/2019/20190601-jupyter.pdf